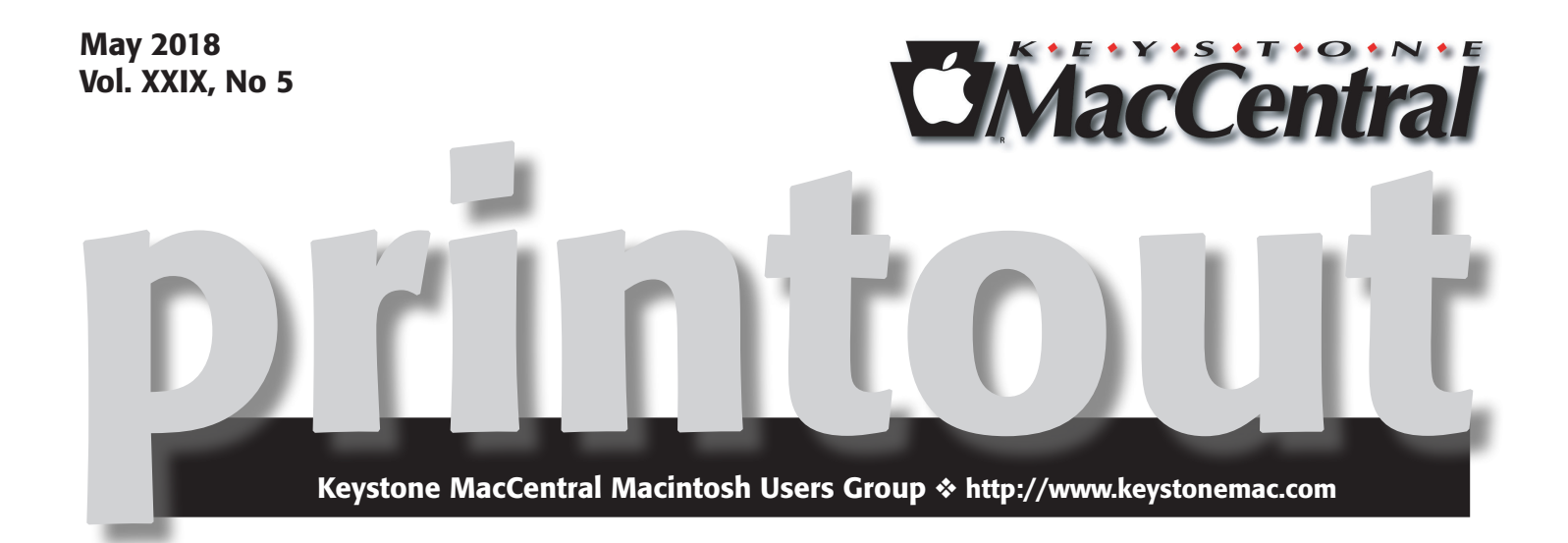

# A mini-auction plus an update from Dennis McMahon

We are planning on Dennis McMahon reviewing *Do Your Data Recovery Professional* and a quick overview of the Mac Bundle packages.

We will continue our April auction with a mini-auction of remaining goodies.  $\sigma$ 

> Meet us at Bethany Village Retirement Center Education Room

5225 Wilson Lane, Mechanicsburg, PA 17055

## Tuesday, May 15<sup>th</sup> 2018 6:30 p.m.

Attendance is free and open to all interested persons.

## **Contents**

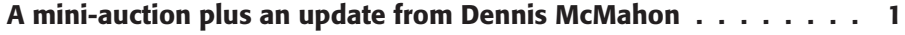

iOS 11.3 Adds Battery Health Screen and Much More

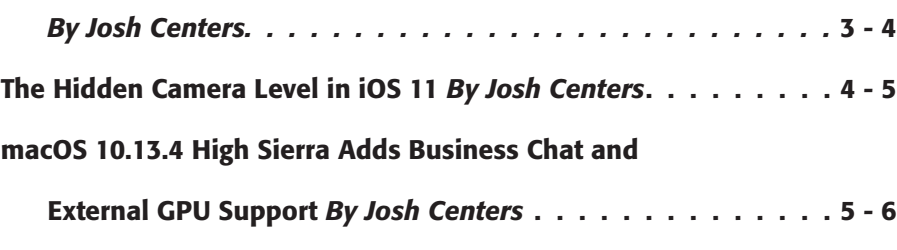

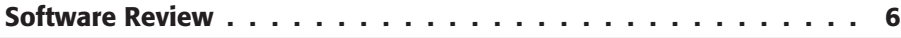

Keystone MacCentral is a not-for-profit group of Macintosh enthusiasts who generally meet the third Tuesday of every month to exchange information, participate in question-and-answer sessions, view product demonstrations, and obtain resource materials that will help them get the most out of their computer systems. Meetings are free and open to the public. The *Keystone MacCentral printout* is the official newsletter of Keystone MacCentral and an independent publication not affiliated or otherwise associated with or sponsored or sanctioned by any for-profit organization, including Apple Inc. Copyright © 2018, Keystone MacCentral, 310 Somerset Drive, Shiresmanstown, PA 17011.

Nonprofit user groups may reproduce articles form the Printout only if the copyright notice is included, the articles have not been edited, are clearly attributed to the original author and to the Keystone MacCentral Printout, and a copy of the publication is mailed to the editor of this newsletter.

The opinions, statements, positions, and views stated herein are those of the author(s) or publisher and are not intended to be the opinions, statements, positions, or views of Apple, Inc.

Throughout this publication, trademarked names are used. Rather than include a trademark symbol in every occurrence of a trademarked name, we are using the trademarked names only for editorial purposes and to the benefit of the trademark owner with no intent of trademark infringement.

### Board of Directors

President Linda J Cober

Recorder Wendy Adams

**Treasurer** Tim Sullivan

Program Director Dennis McMahon

Membership Chair Eric Adams

Correspondence Secretary Sandra Cober

> Newsletter Editor Tim Sullivan

Industry Liaison Eric Adams

> Web Master Tom Bank II

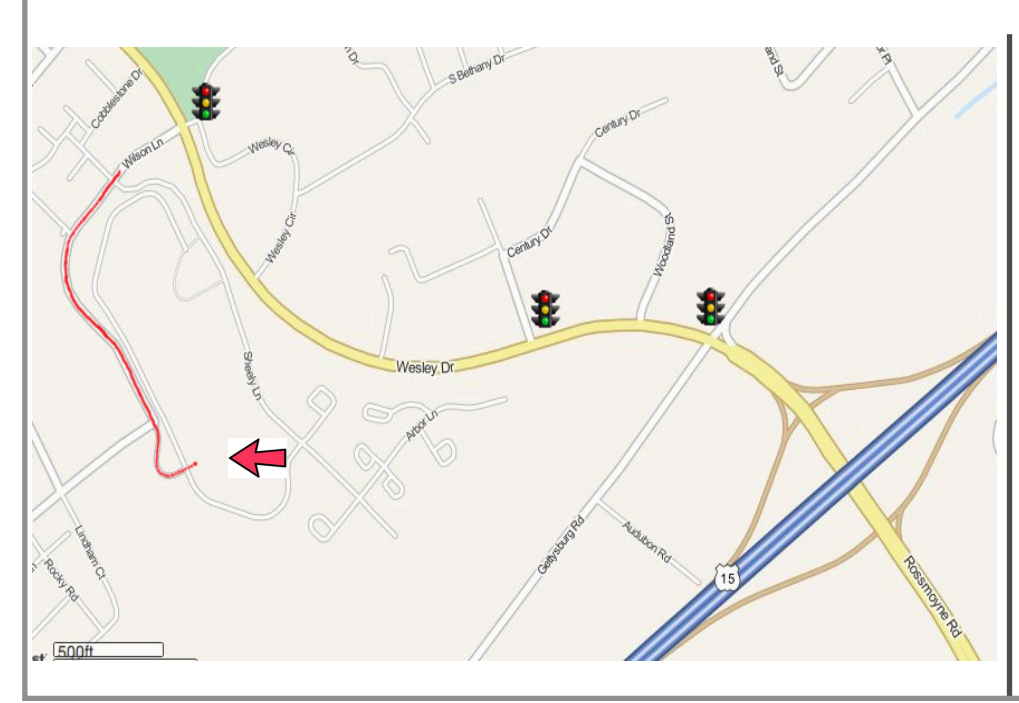

#### Keystone **MacCentral Essentials**

Meeting Place Bethany Village West Maplewood Assisted Living (Bld 21) 5225 Wilson Lane Mechanicsburg, PA 17055

Web Site [http://www.keystonemac.com](http://)

#### Mailing Address

310 Somerset Drive Shiresmanstown, PA 17011

# iOS 11.3 Adds Battery Health Screen and Much More

 $Apple$  has released  $i$ OS 11.3, which adds new  $Apple$  battery health features, a beta of the promised Business Chat service, a new music video section in Apple Music, and a variety of new features in Safari.

Most notable among those for people with older iPhones are the features that let you view and manage battery health on your devices. Apple made these changes in response to the controversy over the company throttling performance on older iPhones to protect against unexpected shutdowns.

### Battery Management and Performance

The main feature is the new Battery Health screen on the iPhone, which you can find in Settings > Battery > Battery Health. For some reason, Apple claims that this seemingly simple feature is in beta. The Battery Health screen just shows you the maximum capacity of your iPhone battery, as a percentage, and whether your iPhone is working at **[peak performance](https://support.apple.com/en-us/HT208387)**. The screen will also recommend if your battery should be replaced.

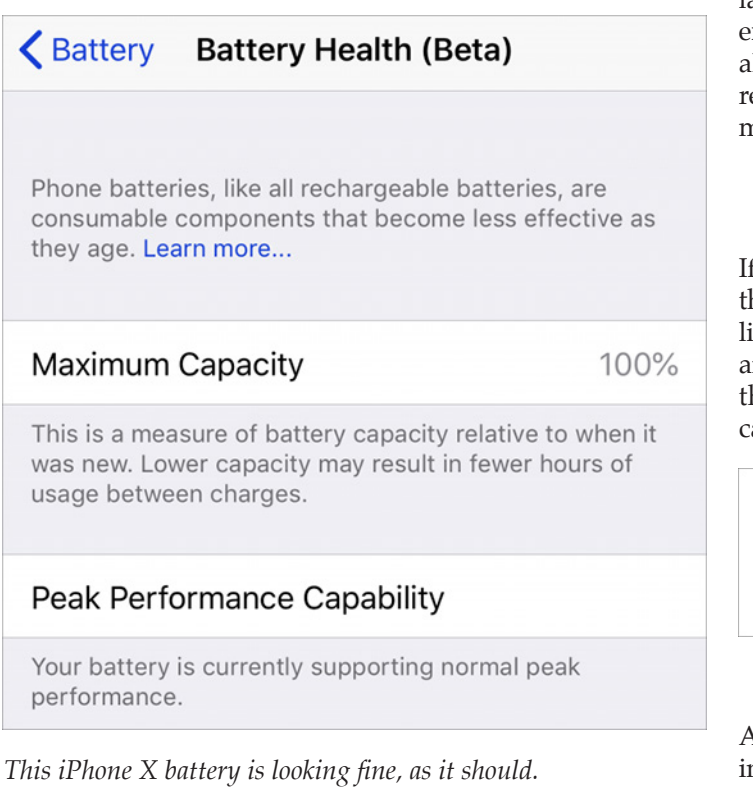

Apple didn't leave the iPad out entirely, in terms of battery changes. iOS 11.3 offers a new [iPad charge management](https://support.apple.com/en-us/HT208710) feature that maintains the iPad's battery health even when it's connected to power for long periods of time.

### Business Chat

Also in beta is the promised **[Business Chat](https://www.apple.com/ios/business-chat/)** feature. What's with all the beta features — is Apple just trying to signal that "it might not work right."?

With Business Chat, you'll be able to use Messages to talk with participating companies and get help. If a firm is signed up for Business Chat, you'll see that information in its listing in Maps, Safari, and Spotlight.

Initial launch partners are 1-800-Flowers, Ameritrade, Apple (obviously), Discover, Hilton, Home Depot, Lowe's, Marriott, Newegg, and Wells Fargo.

### Music Videos in Apple Music

Video (just general video, not the Video app) will play a larger role in Apple Music, presumably paving the way for expanded offerings in that space. Music videos are featured alongside songs, Music's video player now more closely resembles its song player, and you can create playlists of music videos.

### Animojis

If you're an iPhone X owner with nothing better to do, there are four new animojis available in the Messages app: lion, dragon, skull, and bear. Personally, I can't use any animoji because my beard whiskers make them look like they're having a seizure. And because it would be a career-limiting move.

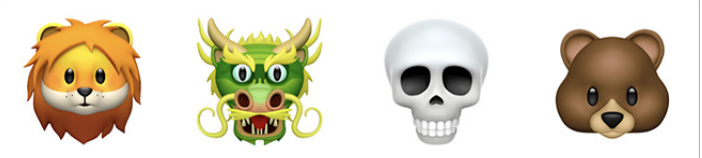

ARKit

Apple is especially proud of ARKit 1.5, which is also included with iOS 11.3. The major improvement to Apple's augmented reality framework is that developers can now

place virtual objects on vertical surfaces like walls (imagine a virtual game of racquetball) and doors.

ARKit can now also detect images like movie posters and artwork, and it supports a higher resolution real-world view. These changes are only really of interest to developers, who will be able to produce better AR apps, but Apple presumably wants to tell regular users about the changes to pressure developers into taking advantage of the features.

### **Privacy**

In iOS 11.3, a new icon appears when Apple asks for personal data. Tap the icon to see how your data will be used.

## Safari

Apple beefed up Safari with a hodgepodge of new features:

\* Autofill now inserts usernames and passwords only after you select them on Web pages

\* Autofill now works in app Web views

\* Safari warns you when you interact with password or credit card forms on non-encrypted pages

\* Safari now formats shared articles sent via Mail in Reader mode

\* Favorites folders now show icons for the contained bookmarks

#### **By Josh Centers**

## Other Improvements

iOS 11.3 is a big update with many additional changes, most of which are quite small. Here are a few of the more interesting ones:

\* The App Store now lets you sort reviews by Most Helpful, Most Favorable, Most Critical, or Most Recent. The Updates tab now contains information about the app version and file size.

\* Apple News now puts Top Stories at the top of For You, and there's a new curated Top Videos section.

\* The Health app can now display health records, such as lab results and immunizations, in a consolidated timeline. This feature works with over 40 health systems, including Duke, NYU Langone, Stanford, and Yale. We hope to see Apple bringing more health systems in quickly.

\* Podcasts now plays episodes with a single tap, and you can tap Details to learn more about each episode

\* Developers can now authenticate HomeKit devices via software, making it possible to add HomeKit support to existing devices that are otherwise not compatible.

\* iOS 11.3 has a whopping [27 security fixes](https://support.apple.com/en-us/HT208693)!

To see the full list of all the changes, check out Apple's [iOS](https://support.apple.com/en-us/HT208067)  [11.3 release notes](https://support.apple.com/en-us/HT208067).  $\sigma$ 

# The Hidden Camera Level in iOS 11

 $\text{Have}$  you ever tried to use your iPhone or iPad take a picture of a box, a sheet of paper, or something else that's precisely rectangular, but been annoyed that the image came out skewed because it was difficult to hold your camera straight?

Fortunately, Apple snuck a camera level in iOS 11, but it requires enabling a seemingly unrelated feature and noticing a subtle new interface element. Here's how to access it.

First, turn on Grid in Settings > Camera, so thin white lines divide the viewfinder into a grid of nine rectangles. The lines help you compose your shots with the rule of thirds, so it's a useful option to enable anyway.

Now, here's the trick with the camera level: it appears only if you're holding the iPhone or iPad flat, so the camera points straight down toward the floor or straight up toward

the sky. It manifests itself as two crosshairs: a yellow crosshair marks the position where the camera will be level, and a white crosshair shows the camera's current position.

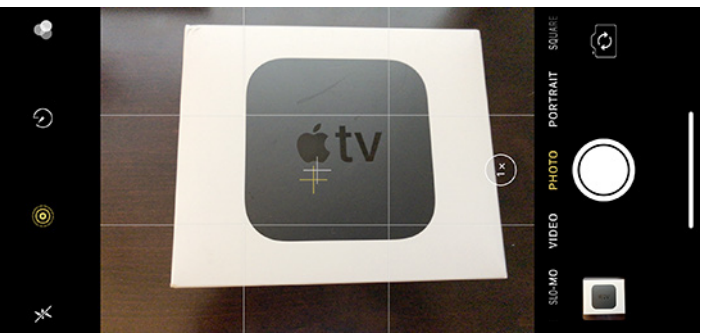

Using the level is simple: tilt the camera until the two crosshairs merge into a single yellow plus sign. The hard part is keeping them together while tapping the shutter button.

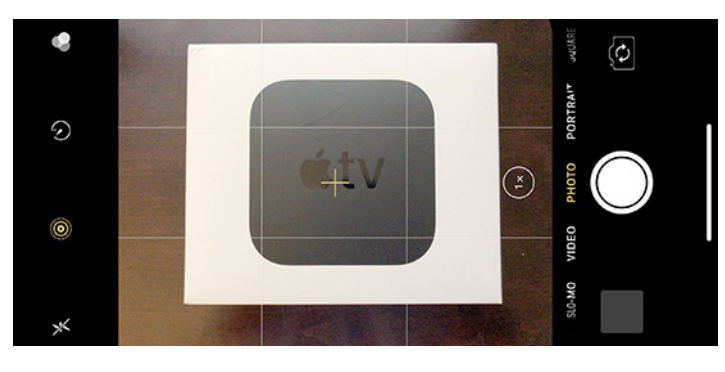

In the first screenshot above, you can see how the Apple TV box looks skewed. However, once I made sure the

#### **By Josh Centers**

camera was level for the second screenshot, the edges of the box came out perfectly square.

Unless you take a lot of product shots, you probably won't need the camera level often, but it and the gridlines are so subtle and useful that it's worth leaving them on so they're available for times when you're trying to avoid skewed edges.

Have you found any other subtle new features in the Camera app in iOS 11? Let us know in the comments!

For more iOS 11 tips, check out my book, Take Control of  $i$ OS 11.  $\sigma$ 

# macOS 10.13.4 High Sierra Adds Business Chat and External GPU Support

 $\mathrm{Apple}$  has released [macOS 10.13.4 High Sierra](https://support.apple.com/en-us/HT208533),<br>super-links are as a standalogy 2,49 GB sombo undata; ware Update or as a [standalone 2.49 GB combo updater](http://https://support.apple.com/kb/DL1959). It's a minor update but does offer some nice tweaks and additions. As always, we recommend waiting a few days before installing to make sure that the update doesn't cause any unanticipated problems.

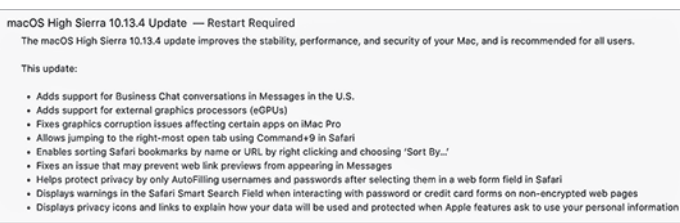

- 
- 
- 
- 

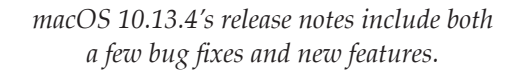

### Business Chat

The key new feature is support for Apple's new Business Chat service, which lets you use the Messages app in macOS (and iOS 11.3) to communicate with participating businesses. If a firm is signed up for Business Chat, you'll see that information in its listing in Maps, Safari, and Spotlight search. Initial launch partners are 1-800-Flowers, Ameritrade, Apple (obviously), Discover, Hilton, Home Depot, Lowe's, Marriott, Newegg, and Wells Fargo.

### High-End Graphical Improvements

There's some big news for Mac professionals with high graphical requirements: macOS 10.13.4 now supports **[external graphics processors](https://support.apple.com/en-us/HT208544)**, which can be connected to a 2016 or later MacBook Pro, 2017 or later iMac, or an iMac Pro to boost graphical performance for media creation, 3D gaming, virtual reality, and other demanding applications. The update also addresses graphics corruption issues with certain apps running on the iMac Pro.

### Safari

Safari gets a bunch of attention in macOS 10.13.4:

- You can now jump to the rightmost open tab by pressing Command-9.
- You can sort Safari bookmarks by name or URL by Control-clicking bookmarks and choosing Sort By.
- To protect privacy, Safari will autofill usernames and passwords only after you select them in a Web form field.
- Safari will display a warning when interacting with password or credit card forms on unencrypted Web pages.

### Miscellaneous Changes

Like iOS 11.3 (see"iOS 11.3 Adds Battery Health Screen [and Much More,](https://staging.tidbits.com/?p=30273)" 30 March 2018), macOS 10.13.4 displays privacy icons and links to explain how your data will be used and protected when Apple features ask to use your personal information.

macOS 10.13.4 fixes a bug that prevented Web link previews from appearing in Messages.

### Enterprise Content and Security Updates

For enterprise users, macOS 10.13.4:

• No longer disables User Approved Kernel Extension [Loading](https://support.apple.com/kb/HT208019) on MDM-enrolled devices. For devices with DEP-initiated or User Approved MDM enrollment, administrators can use the Kernel Extension Policy payload.

• Improves Spotlight search results for files stored on network mounts.

• Properly evaluates ACLs on SMB share points.

• Adds the --eraseinstall flag to the startosinstall command in the macOS Installer app at Contents/ Resources/startosinstall. Use this flag to erase and install macOS on a disk. For details, run startosinstall with the --usage flag.

• Updates System Image Utility to allow creating NetInstall images that erase and install macOS to a named target volume.

Finally, macOS 10.13.4 includes [34 security update](https://support.apple.com/en-us/HT208692)s.  $\mathbf{\Omega}$ 

## Software Review

## Apple Updates

### Security Update 2018-001 (10.13.4) Apr 24, 2018 – 1.02 GB

System Requirements – macOS High Sierra 10.13.4

Security Update 2018-001 is recommended for all users and improves the security of macOS.  $\sigma$ 

## Share Keystone MacCentral with other MACaholics

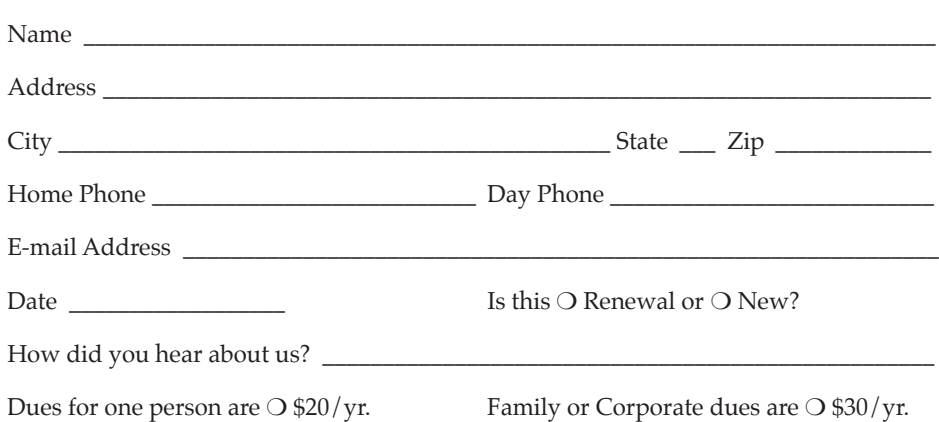

To join Keystone MacCentral, mail this form with your membership dues (payable to Keystone MacCentral) to:

#### Keystone MacCentral Membership Chair 310 Somerset Drive Shiresmanstown, PA 17011

Keystone MacCentral meetings are held at 6:30 p.m. on the 3rd Tuesday of the month at Bethany Village Retirement Center, 5225 Wilson Lane, Mechanicsburg, PA 17055